# **anteater Documentation**

**Luke Hinds**

**Jan 09, 2019**

## **Contents**

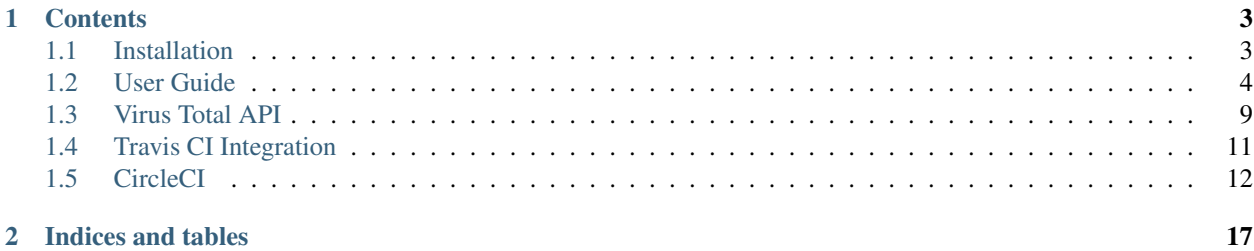

This is the documentation of Anteater - CI/CD Gate Check Framework .

Anteater is an application that is run as a gate / build check within a continous Integration / DevOps deployment scenario.

It's main function is to block content based on regular expressions.

You can use it to protect against security risks, or automate a way of letting developers know that their pull request contains content that is depreciated or in some way no longer accepted by your project.

The tool can be run locally, or as a part of DevOps CI flow with systems such as *[Travis CI Integration](#page-14-0)* or *[CircleCI](#page-15-0)*, Jenkins etc.

## CHAPTER 1

## **Contents**

## <span id="page-6-1"></span><span id="page-6-0"></span>**1.1 Installation**

## **1.1.1 Operating System Requirements**

This tool is best run on a Linux distribution, it may work on Mac, but has not been tested as yet. The recommended way is using docker, as that way it will not interfere with your local systems package installations.

The main OS package requirements are listed below.

Note: If you only intend to use anteater as part of a Travis CI / CircleCI gate, then you can likely bypass this chapter which is more centered on installation for self hosted CI enviroments. See *[Travis CI Integration](#page-14-0)* or *[CircleCI](#page-15-0)* for setup details. details.

## **1.1.2 Docker**

Get the latest Dockerfile (read the Dockerfile first before running!):

wget https://raw.githubusercontent.com/lukehinds/anteater/master/docker/Dockerfile

Build the Image:

```
docker build -t anteater .
```
Run an instance:

docker run -t -i anteater /bin/bash

Or to run from a job:

```
PROJECT="myrepo"
git diff --name-only HEAD^ > /tmp/patch
vols="-v /home/user/repos/$PROJECT"
docker run -i $vols ~/venv/bin/anteater --project $PROJECT --patchset /tmp/patch"
```
## **1.1.3 Install Anteater**

The best method to install anteater, is via pip:

pip install anteater

## **1.1.4 Contribute**

All contributions must be made as pull requests from your forked repository of anteater.

To install from source (recommend a virtualenv for isolation / non root use):

Install requirements:

pip install -r requirements.txt

Install anteater:

```
python setup.py install
```
## <span id="page-7-0"></span>**1.2 User Guide**

## **1.2.1 Configuration**

Anteaters configuration exists witin anteater.conf:

```
[config]
anteater_files = anteater_files/
reports_dir = %(anteater_files)s.reports/
anteater_log = %(anteater_files)s/.reports/anteater.log
flag_list = %(anteater_files)s/flag_list.yaml
ignore_list = %(anteater_files)s/ignore_list.yaml
vt_rate_type = public
```
- anteater\_files: Main location to store anteater flag\_list, ignore\_list and reports. This location is ignored by anteater when performing scans.
- reports\_dir: location for anteater to send reports
- anteater\_log: anteater application logging output file.
- flag\_list: Regular Expressions to flag. See RegExp Framework.
- ignore\_list: Regular Expressions to overwrite / cancel flag\_list.
- vt\_rate\_type: public or private VirusTotal API limiting.

The anteater.conf file should always be in the directory from where the anteater command is run from. anteater will look for anteater.conf in the present working directory.

## **1.2.2 Methods of Operation**

Anteater uses a simple argument system in the standard POSIX format.

The main usage parameters are --project and either ---path or --patchset.

Optional parameters are --binaries which is the binary check system. When this argument is passed, all binaries / blobs will result in a VirusTotal scan - unless a sha256 checksum of the binary is listed in one of the exeception files (ignore\_list or a project\_exceptions file. --ips peforms a scan of IP addresses, and --urls for any URL's found within file contents.

Refer to *[binary exceptions](#page-12-1)* for more details on the binary blocking feature of anteater.

## **1.2.3 The --project argument**

Anteater always requires a project name passed with the  $-\text{project}$  argument. This should be the same as the name as your repository. So for example, if your git repository and its root folder are named 'acme', then you pass --project acme.

Having a project parameter allows for a scenario of multiple projects (for example when using gerrit).

The --project parameter maps to several areas:

- Reports naming convention (for example contents\_<project>.log)
- dealing with a relative path (we strip out the full path, to allow people to enter filenames with a path relative to the repository). This is useful for when running locally (where every user will have their own unique \$HOME).
- project exceptions:

```
project_exceptions:
  - myrepo: anteater_files/myrepo.yaml
```
Note: See *[Exceptions](#page-10-0)* for more details.

## **1.2.4 The --patchset and --path arguments**

Anteater can be run with two methods,  $-\text{patchset}$  or  $-\text{path}$ .

When  $--$  patchset is passed as an argument, it is expected that a text file be provided that consists of a list of files, using a relative or full path. Anteater will then iterate scans over each file, with the files seperated by a new line. For example:

```
% cat /tmp/patchset
/path/to/repos/myrepo/fileone.sh
/path/to/repos/myrepo/filetwo.sh
/path/to/repos/myrepo/filethree.txt
```
The patchset is typically generated by another system, with git being a good example and allowing a complete pull request to be iterated over:

```
git diff --name-only HEAD^ > /tmp/patchset
```
This would then be called with:

anteater --project myrepo --patchset /tmp/patchset

When  $-\text{path}$  is provided, the argument should be a single relative or full path to your repositories folder. Anteater will then perform a recursive walk through all files in the respository folder. For example:

anteater --project myrepo --path /path/to/repos/myrepo

Having these two methods allows anteater to scan individual pull requests / patch sets or perform a complete audit on existing files.

#### **RegExp Framework**

The RegExp Framework is set of a YAML formatted files which are declared in anteater.conf under the directives flag\_list and ignore\_list, as well as project\_exceptions embedded within ignore\_list.

There is a simple hierarchy with these files, with ignore\_list and the contents within project\_exceptions "stacking" on top.

All RegExp files should be stored in the set location of anteater\_files that is declared in anteater.conf - this is important, as anteater\_files is ignored by anteater during all scanning operations, thereby stopping anteater falsely flagging its own strings set within  $flag\_list$ .

## **1.2.5 flag\_list**

flag\_list is a complete list of all regular expressions, that if matched within any file content or binary / file name, will cause anteater to exit with a sys code of 1, thereby causing a build failure within a CI system (such as jenkins / Travis CI).

flag list should be considered a list of strings or object namings that you do not want anyone to merge into a repository, a blacklist essentially. This could include security objects such as private keys, binaries or depreciated functions, modules, libaries. Basically anything that can be matched using standard regular expression syntax.

Within flag list are several parameters set within YAML list formats.

### **1.2.6 file\_names**

file\_names is a list of full file names to flag. For example, the following would flag someone's shell history if included in a pull request / patch:

```
file_audits:
   file_names:
      - (irb|plsq|mysql|bash|zsh)_history
```
So if a user then accidentally checks in a zsh\_history then anteater will flag this, the build will fail and prevent an oversight from happening and the file being merged into main branches.

### **1.2.7 file\_contents**

file\_contents is a list of regular expression strings that will be searched for within any file that is not a binary / blob - this could be text files, documentation, shell scripts, source code etc.

The structure of the file is as follows:

```
file_audits:
 file_contents:
   unique_name:
       regex: < Regular Expression to Match>
        desc: <Line of text to describe the rationale for flagging the string>
```
The following would be examples for ensuring no insecure cryptos are used and a depreciated function is also flagged:

```
file_contents:
 md245:
   regex: md[245]
   desc: "Insecure hashing algorithm"
 depreciated_function:
    regex: depreciated_function\(.*\)
    desc: This function was depreciated in release X, use Y function.
```
So the above would match and flag the following lines:

```
hashlib.md5(password)
dothis = thing.depreciated_function(some_value):
```
## <span id="page-10-0"></span>**1.2.8 Exceptions**

Exceptions are essentially a regular expression that provides a waiver to strings that are flagged as false postives.

Exceptions can be made in two locations ignore\_list or project\_exceptions set within ignore\_list and allows you to overule a string set within the flag\_list file with a more unique regular expression.

There are main three sections within ignore\_list.yaml and project\_exceptions

- file\_contents ignore matching regex if matched in a certain file.
- file names ignore matching regex when it matches a file name.
- binaries allow binaries, when they have a matching sha256 checksum set.

### **1.2.9 Project Exceptions**

If you're a single project, then you can place all of the above three sections into ignore\_list.yaml. If you have to manage multiple projects, then use ignore\_list.yaml as a global master list, and use a project\_exceptions entry for each individual project. For example, within your ignore\_list.yaml you can declare each projects exeception list as follows:

```
project_exceptions:
  - acme: anteater_files/acme.yaml
  - bravo anteater_files/bravo.yaml
 - charlie anteater_files/charlie.yaml
```
### **1.2.10 file\_contents exceptions**

file\_contents exceptions are used to cancel out a flag\_list entry by using a regular expression that matches a unique string that has been incorrectly flagged and is a false positive.

Let's say we wish to have some control over git repositories that can be cloned in shell scripts present in out repository and used to automate our builds.

First we make an entry in the flag\_list around git clone:

```
file_contents:
 clone:
   regex: git.*clone
   desc: "Clone blocked as using an non approved external source"
```
The above would flag any instance of a clone, for example:

git clone http://github.com/no\_longer\_around/some\_unmaintained\_repo.git

Now let's assume we want to allow all clones from a specific github org called 'acme' which we trust, but no other github repositories.

We could do this by using the following Exception:

```
file_contents:
 - git clone https:\/\/github\.com\\acme\\.+
```
This would then allow the following strings:

```
git clone https://github.com/acme/repository
git clone https://github.com/acme/another_repository
```
Let's look at an example again using the md5 flag:

```
file_contents:
 md245:
   regex: md[245]
   desc: "Insecure hashing algorithm"
```
The above file\_contents expression would incorrectly match the following string:

```
mystring = int(md500) * 4
```
In this case md500` is incorrectly matched against ``md5.

We can cancel out this false postive with a regular expression unique to the incorrectly flagged false positive:

```
file_contents:
  - mystring.=.int\(md500\).*
```
Note: You can test strings out on an regex site such as <https://regex101.com>

### **1.2.11 file\_names exceptions**

As with file\_contents, file\_names incorrectly flagged as false postives may also be removed using a regular expression.

## **1.2.12 Public IP Addresses**

If *–ips* is passed as arguments, anteater will perform a scan for public / external IP Addresses. Once an address is found, the IP is sent to the Virus Total API and if the IP Address has past assocations with malicous or malware hosting domains, a failure is registered and a report is provided.

An example report can be seen [here.](https://www.virustotal.com/#/ip-address/90.156.201.27)

## **1.2.13 URLs**

If  $-\text{urls}$  is passed as arguments, anteater will perform a scan for URL's. If an URL is found, the URL is sent to the Virus Total API which then compares the URL to a large list of URL blacklisting services.

An example report can be seen [here.](https://www.virustotal.com/#/url/fb69ecad84eb86b1afddcca17aec38daea196e7c883b22ff88a7c39fd8fbdf1a/detection)

## <span id="page-12-1"></span>**1.2.14 binary exceptions**

If the --binaries argument is passed to anteater, anteater blocks (CI build failure) all binary files unless a sha256 checksum of the file is entered as an exeception. If no checksum is present, the binary (hash) is also sent to the VirusTotal API.

This is done using the relative path from the root of the respository.

For example:

```
media/images/weather-storm.png:
 - 48f38bed00f002f22f1e61979ba258bf9006a2c4937dde152311b77fce6a3c1c
media/images/stop_light.png:
  - 5a1101e8b1796f6b40641b90643d83516e72b5b54b1fd289cf233745ec534ec9
```
Examples of files can be found here\_. .. \_here: <https://github.com/anteater/tree/master/examples>

## <span id="page-12-0"></span>**1.3 Virus Total API**

## **1.3.1 API Key**

In order to use the VirusTotal API, you will first require an API key. These are free to get and can be obtained by signing up to the service [here.](https://www.virustotal.com/#/join-us)

Once you have your key, it needs to be set as an environment variable.

If you're using CI, then see refer to the relevant CI document section in these docs for examples of how to achieve this.

If either *–ips*, --urls or --bincheck are called as arguments (in any combination including all three at once), then the VirusTotal API will be queried for information on the following:

## **1.3.2 Public IP Addresses**

If *–ips* is passed as arguments, anteater will perform a scan for public / external IP Addresses. Once an address is found, the IP is sent to the Virus Total API and if the IP Address has past assocations with malicous or malware hosting domains, a failure is registered and a report is provided.

An example report can be seen [here.](https://www.virustotal.com/#/ip-address/90.156.201.27)

If you wish to whitelist an IP address, make an entry into your *ignore* list or project specific ignore list:

#### ip\_ignore:

- '173.217.16.206'
- '92.47.16.221'

## **1.3.3 URLs**

If  $-$ urls is passed as arguments, anteater will perform a scan for URL's. If an URL is found, the URL is sent to the Virus Total API which then compares the URL to a large list of URL blacklisting services.

An example report can be seen [here.](https://www.virustotal.com/#/url/fb69ecad84eb86b1afddcca17aec38daea196e7c883b22ff88a7c39fd8fbdf1a/detection)

If you wish to whitelist an IP address, make an entry into your *ignore\_list* or project specific ignore\_list:

#### url ignore:

- ['http://www.apache.org'](http://www.apache.org)
- ['https://github.com'](https://github.com)

## **1.3.4 Binaries**

If --bincheck is passed as arguments, anteater will send a hash of the binary to the Virus Total API which then compares the binary to an aggregation of Virus Scanner results. If no existing report is available, anteater will send the complete binary file to Virus Total for a new scan.

If you wish to whitelist an binary, make an entry into your *ignore\_list* or project specific ignore\_list:

#### binaries:

#### path/to/example.png:

- 609feaed93afbea14c6b10c6effc986f39d1deb0a372ac088129bb22bbca8834
- Note: The sha256 checksum showed above, will be outputed in anteaters logs when it finds a binary.

## **1.3.5 Rate limit**

Use of the public Virus Total API requires a rate limit of no more than three requests per minute, unless you have use of a private API account.

Public or Private can be set within the *anteater.conf* file, and anteater will then use the appropriate rate limit:

vt\_rate\_type = public

The values are public for the public API, and private for the private API.

Redis is requried for rate litmiting as means to track global rate requests.

All that is required for the Redis set up, is the installation of Redis and running redis with its default values.

The Dockerfile will deploy redis for you. Refer to **'installation'** for more details.

## <span id="page-14-0"></span>**1.4 Travis CI Integration**

## **1.4.1 Set up steps**

First create an `anteater.conf in the root directory of your repository:

```
[config]
anteater_files = anteater_files/
reports dir = <math>\frac{1}{6}</math> (anteater files) s. reports/anteater_log = %(anteater_files)s/.reports/anteater.log
flag_list = %(anteater_files)s/flag_list.yaml
ignore_list = %(anteater_files)s/ignore_list.yaml
```
## **1.4.2 anteater\_files**

anteater files is a location which anteater wil not scan.

The rationale about hiding this folder from anteater, is for the simple fact anteater will report on the strings it uses itself as a guide for what to search for.

### **1.4.3 reports\_dir & anteater\_log**

You can leave these as is, its a logging location used for when running the tool locally.

### **1.4.4 flag\_list & ignore\_list**

flag\_list.yaml is where all regular expressions are set, that if matched will fail the build, thereby marking a failure on the pull request page.

Some examples can be found [here.](https://github.com/anteater/blob/master/examples/)

For information on flag\_list, please consult the *[User Guide](#page-7-0)*

## **1.4.5 Travis Integration**

All that is required now is to make the following entries to your yaml file:

```
language: python
python:
  - "2.7"install:
  - pip install anteater
before_script:
 - git diff --name-only HEAD^ > ./patch
script:
  - anteater --project antest --patchset ./patch
```
Note: Should you be using another language other then python (for example ruby), you can use matrix: include

```
matrix:
  include:
    - language: python
     python:
        - "2.7"
        - "3.6"
      install:
        - pip install anteater
      before_script:
        - git diff --name-only HEAD^ > ./patch
      script:
        - anteater --project antest --patchset ./patch
    - language: ruby
    # your project travis elements go here.
```
An example .travis.yml can be found [here.](https://github.com/anteater/blob/master/examples/.travis.yml)

## **1.4.6 Virus Total API KEY**

Should you wish to use any of the Virus Total functionailty such as URL scanning, then please set your Virus Total Key as the environment variable VT\_KEY in the "Environment Variables" section of your Travis CI job, see [here.](https://docs.travis-ci.com/user/environment-variables#Defining-Variables-in-Repository-Settings) for complete details.

## **1.4.7 Developer Workflow**

1. Contributor forks , creates a branch

git checkout -b mypullrequest

2. Contributor commits and makes pull request

```
git commit -m "My Pull Request" git push origin mypullrequest
```
- 3. A pull request is then made on the Contributors github page.
- 4. Travis CI runs anteater checks, checks fail.
- 5. Contributor addresses the failure.

git commit -va -m "Correcting for anteater failures"

- 6. Travis CI runs anteater again, and marks build as Passed.
- 7. Main developer see's test has passed, and merges Contributors pull request.

## <span id="page-15-0"></span>**1.5 CircleCI**

## **1.5.1 Set up steps**

First create an `anteater.conf in the root directory of your repository:

```
[config]
anteater_files = anteater_files/
reports dir = <math>\frac{1}{6}</math> (anteater files) s. reports/anteater_log = %(anteater_files)s/.reports/anteater.log
flag_list = %(anteater_files)s/flag_list.yaml
ignore_list = %(anteater_files)s/ignore_list.yaml
```
## **1.5.2 anteater\_files**

anteater\_files is a location which anteater wil not scan.

The rationale about hiding this folder from anteater, is for the simple fact anteater will report on the strings it uses itself as a guide for what to search for.

## **1.5.3 reports\_dir & anteater\_log**

You can leave these as is, its a logging location used for when running the tool locally.

### **1.5.4 flag\_list & ignore\_list**

flag  $list.$  yaml is where regular expressions are set, that if matched will fail the build, thereby marking a failure on the github pull request page.

More examples can be found [here.](https://github.com/anteater/blob/master/examples/)

For information on flag\_list, please consult the *[User Guide](#page-7-0)*

## **1.5.5 CircleCI Integration**

All that is required now is to make the following entries to your CircleCI configuration file .circleci/config. yml:

```
# Python CircleCI 2.0 configuration file
#
# Check https://circleci.com/docs/2.0/language-python/ for more details
#
version: 2
jobs:
 build:
   docker:
      # specify the version you desire here
      # use `-browsers` prefix for selenium tests, e.g. `3.6.1-browsers`
      - image: circleci/python:2.7
      # Specify service dependencies here if necessary
      # CircleCI maintains a library of pre-built images
      # documented at https://circleci.com/docs/2.0/circleci-images/
      # - image: circleci/postgres:9.4
   working_directory: ~/repo
    steps:
      - checkout
```
(continues on next page)

(continued from previous page)

```
# Download and cache dependencies
- restore_cache:
   keys:
   - v1-dependencies-{{ checksum "requirements.txt" }}
    # fallback to using the latest cache if no exact match is found
    - v1-dependencies-
- run:
   name: install dependencies
   command: |
     virtualenv ~/venv
     . ~/venv/bin/activate
     pip install -r requirements.txt
     git diff --name-only HEAD^ > \sim/repo/patchset
- save_cache:
   paths:
     - ./venv
   key: v1-dependencies-{{ checksum "requirements.txt" }}
# run tests!
- run:
   name: run tests
   command: |
     . ~/venv/bin/activate
     anteater --project ci-circle --patchset ~/repo/patchset
- store_artifacts:
   path: test-reports
   destination: test-reports
```
An example config.yml can be found [here.](https://github.com/anteater/blob/master/examples/config.yml)

## **1.5.6 Virus Total API KEY**

Should you wish to use any of the Virus Total functionailty such as URL scanning, then please set your Virus Total Key as the environment variable VT\_KEY in the "Environment Variables" section of your Circle CI app, see [here.](https://circleci.com/docs/2.0/env-vars/#adding-environment-variables-in-the-app) for complete details.

## **1.5.7 Developer Workflow**

1. Contributor forks , creates a branch

git checkout -b mypullrequest

2. Contributor commits and makes pull request

```
git commit -m "My Pull Request" git push origin mypullrequest
```
- 3. A pull request is then made on the Contributors github page.
- 4. Travis CI runs anteater checks, checks fail.
- 5. Contributor addresses the failure.

```
git commit -va -m "Correcting for anteater failures"
```
- 6. Travis CI runs anteater again, and marks build as Passed.
- 7. Main developer see's test has passed, and merges Contributors pull request.

# CHAPTER 2

Indices and tables

- <span id="page-20-0"></span>• genindex
- modindex
- search